# INSPIRON One 2020

## Quick Start Guide

Skrócona instrukcja uruchomienia Краткое руководство по началу работы Hızlı Başlangıç Kılavuzu מדריך התחלה מהירה

### 1 Set up the keyboard and mouse

### 1 Set up the keyboard and mouse **the power cable and turn on** The Set in Set Windows setup your computer

Skonfiguruj klawiaturę i mysz Установите клавиатуру и мышь Klavye ve fareyi ayarlayın התקנת המקלדת והעכבר

Zakończ konfigurację systemu Windows | Завершите установку Windows Windows kurulumunu tamamlama | הסתיימה Windows הגדרת

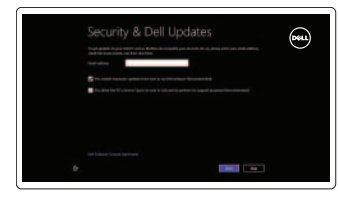

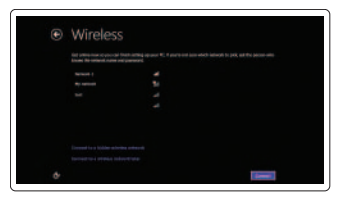

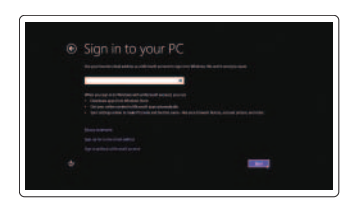

Podłącz zasilacz i włącz komputer Подключите кабель питания и включите компьютер Güç kablosunu takın ve bilgisayarınızı açın חבר את כבל החשמל והפעל את המחשב

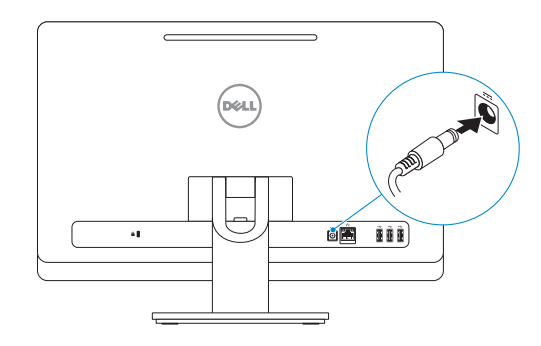

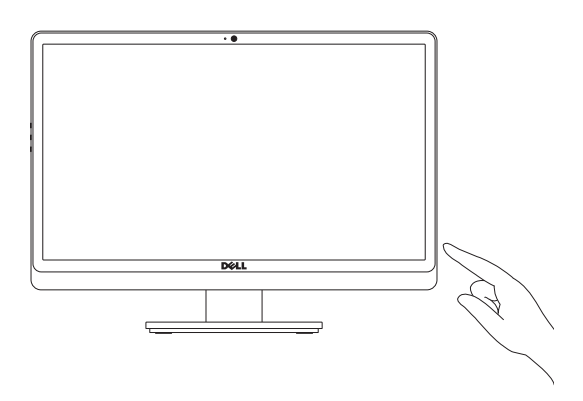

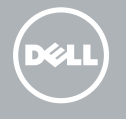

### Enable security and updates

Włącz funkcję ochrony i aktualizacje Включите службы обеспечения безопасности и автоматического обновления Güvenlik ve güncellemeleri etkinleştirme אפשר אבטחה ועדכונים

> Zarejestruj swój komputer | Зарегистрируйте компьютер רשום את המחשב שלך | kaydettirme Bilgisayarınızı

### Sign in to your Microsoft account or create a local account

Zaloguj się w koncie Microsoft lub utwórz nowe konto lokalne

Âойдите в свой аккаунт Microsoft или создайте локальную учетную запись Microsoft hesabınıza oturum açma veya yerel bir hesap oluşturma

היכנס לחשבון Microsoft שלך או צור חשבון מקומי

### Connect to your network

Połącz się z siecią Подключитесь к сети Ağınıza bağlanma התחבר לרשת

### Explore resources

Przeglądaj zasoby | Узнайте больше בדוק משאבים | araştırma Kaynakları

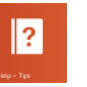

### Help and Tips

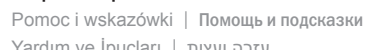

### Yardım ve İpuçları | ועצות עזרה

### My Dell

Mój Dell | Мой компьютер Dell Dell Bilgisayarım | Dell שלי

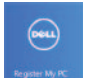

### Register your computer

### See the documentation that shipped with the wireless keyboard and mouse.

Zapoznaj się z dokumentacją dostarczoną z klawiaturą i myszą bezprzewodową.

См. документацию, поставляемую в комплекте с беспроводной клавиатурой и мышью.

Kablosuz klavye ve fare ile birlikte gönderilen belgelere bakın.

עיין בתיעוד שהגיע עם המקלדת והעכבר האלחוטיים.

#### Product support and manuals

Wsparcie techniczne i podręczniki dotyczące produktu Техническая поддержка продукта и руководства Ürün desteği ve kılavuzlar תמיכה ומדריכים למוצר

dell.com/support dell.com/support/manuals dell.com/windows8

### Contact Dell

Skontaktuj się z firmą Dell | Обратитесь в компанию Dell Dell'e başvurun | Dell אל פנה

dell.com/contactdell

### Regulatory and safety

Przepisy i zasady bezpieczeństwa Безопасность и соответствие стандартам Mevzuat ve güvenlik | ובטיחות תקנות

- 12. Media-card reader
- 13. USB 2.0 ports (2)
- 14. Microphone port
- 15. Headphone port
- 16. Display off/on button
- 17. Display brightness decrease button
- 18. Display brightness increase button

#### Regulatory model and type

dell.com/regulatory\_compliance W06B W06B001

Model i typ wg normy Нормативный номер и тип модели Yasal model ve tür | תקינה וסוג דגם

#### Computer model

Model komputera | Модель компьютера דגם מחשב | modeli Bilgisayar

Inspiron One 2020

Features

Funkcje | Функциональные возможности | Özellikler | תכונות

- 1. Camera-status light
- 2. Camera
- 3. Microphone
- 4. Optical-drive eject button
- 5. Optical drive
- 6. Hard-drive activity light
- 7. Power button
- 8. USB 2.0 ports (3)
- 9. Network port
- 10. Power-adapter port

#### 11. Security-cable slot

- 1. Индикатор состояния камеры
- 2. Камера
- 3. Микрофон
- 4. Кнопка извлечения лотка оптического дисковода
- 5. Оптический дисковод
- 6. Индикатор работы жесткого диска
- 7. Кнопка питания
- 8. Порты USB 2.0 (3)
- 9. Сетевой порт
- 11. חריץ כבל אבטחה 1212קורא כרטיסי מדיה
- 1313יציאות 2.0 USB)2(
- 1414יציאת מיקרופון
- 1515יציאת אוזניות
- 1616לחצן הפעלה/כיבוי של הצג
- 1717לחצן הפחתת בהירות של הצג
- 1818לחצן הגברת בהירות של הצג
- 10. Порт адаптера питания
- 11. Гнездо защитного кабеля
- 12. Устройство чтения карт памяти
- 13. Порты USB 2.0 (2)
- 14. Порт для микрофона
- 15. Порт для наушников
- 16. Кнопка вкл./выкл. экрана
- 17. Кнопка уменьшения яркости изображения на дисплее
- 18. Кнопка увеличения яркости изображения на дисплее

- 1. Lampka stanu kamery
- 2. Kamera
- 3. Mikrofon
- 4. Przycisk wysuwania dysku optycznego
- 5. Napęd dysków optycznych
- 6. Lampka aktywności dysku twardego
- 7. Przycisk zasilania
- 8. Porty USB 2.0 (3)
- 9. Złącze sieciowe
- 10. Złącze zasilacza
- 11. Gniazdo linki antykradzieżowej
- 12. Czytnik kart pamięci
- 13. Porty USB 2.0 (2)
- 14. Złącze mikrofonu
- 15. Złącze słuchawek
- 16. Przycisk włączania/wyłączania monitora
- 17. Przycisk zmniejszania jasności
- 18. Przycisk zwiększania jasności
- 1. Kamera durum ışığı
- 2. Kamera
- 3. Mikrofon
- 4. Optik sürücü çıkarma düğmesi
- 5. Optik sürücü
- 6. Sabit disk etkinlik ışığı
- 7. Güç düğmesi
- 8. USB 2.0 bağlantı noktaları (3)
- 9. Ağ bağlantı noktası
- 10. Güç adaptörü bağlantı noktası
- 11. Güvenlik kablosu yuvası
- 12. Ortam kartı okuyucu
- 13. USB 2.0 bağlantı noktaları (2)
- 14. Mikrofon bağlantı noktası
- 15. Kulaklık bağlantı noktası
- 16. Ekran açma/kapama düğmesi
- 17. Ekran parlaklığını azaltma düğmesi
- 18. Ekran parlaklığını artırma düğmesi

.1 נורית מצב מצלמה .2 מצלמה .3 מיקרופון

.4 לחצן הוצאה של כונן אופטי

.5 כונן אופטי

.6 נורית פעילות של כונן קשיח

.7 לחצן הפעלה .8 יציאות 2.0 USB)3(

.9 יציאת רשת

1010יציאת מתאם לספק כוח

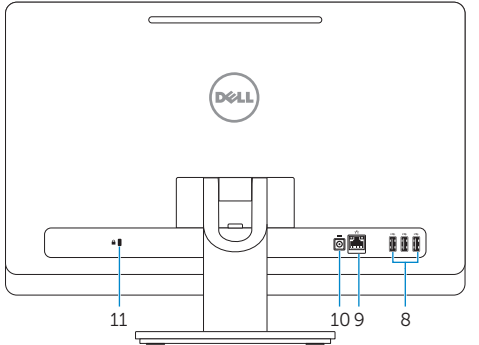

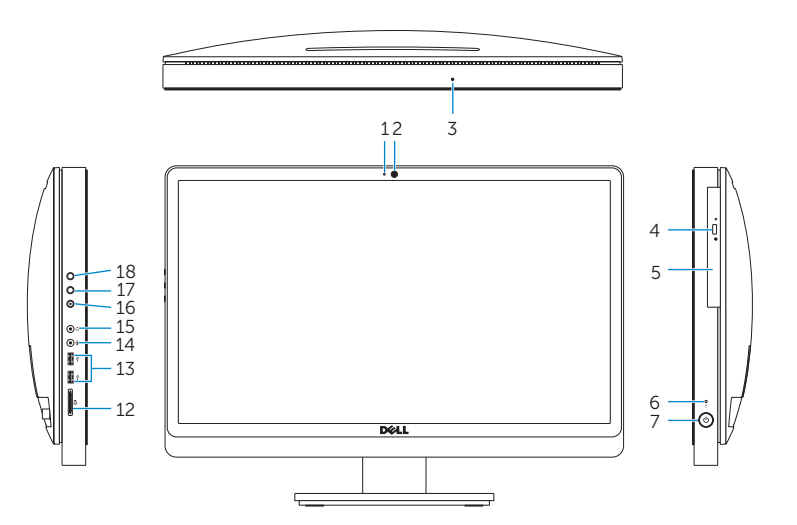

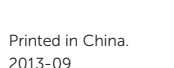

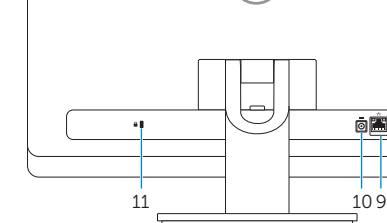

© 2013 Microsoft Corporation.

© 2013 Dell Inc.<br>
© 2013 Microsoft Corporation<br>
© 2013 Microsoft Corporation<br>
PIPE 2013 Microsoft Corporation

ONRP1FA00